# **Krav ved innlegging av emnekombinasjoner**

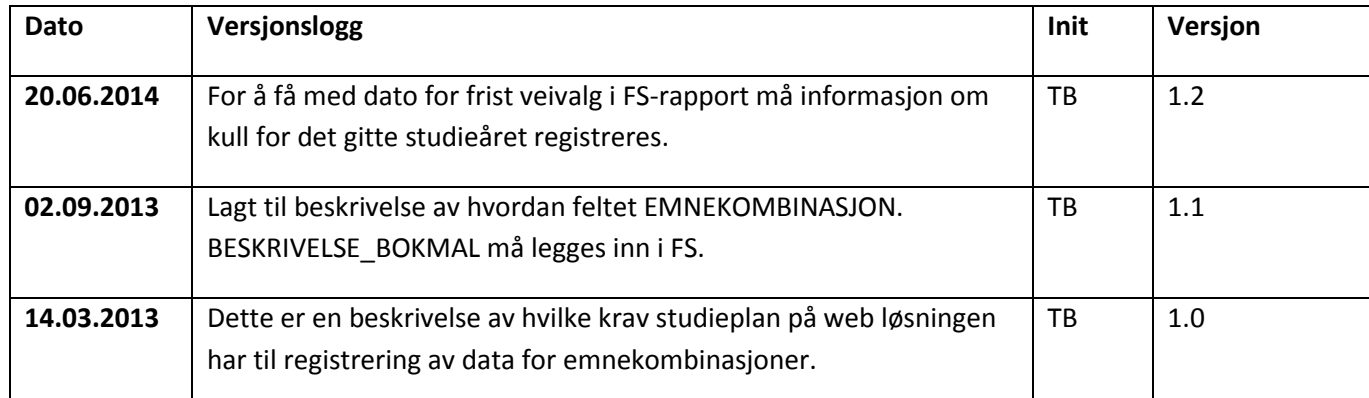

## **Emnekombinasjoner**

Alle studieprogram skal ha en egen toppkombinasjon for hvert studieår. Det lages en {Emnekombinasjonskode} i [Studieprogram\_emnekomb] for hvert nytt år et studieprogram har opptak.

For emnekombinasjoner som inneholder emner gjelder følgende:

- 1. Navn Bokmål. Det er dette navnet som brukes som overskrift ved presentasjon av emnene. For at det skal bli mulig å sammenligne emnekombinasjoner er det et krav at emnekombinasjonene har likt navn. Dette gjelder ved sammenligning av ulike veivalg.
- 2. Beskrivelse Bokmål. Det er denne beskrivelsen som gjøres tilgjengelig ved å trykke på «infoikon» i studieplan presentasjonen. Det er viktig at tekst som registreres i dette feltet oppfyller disse krav.
	- a. Linjeskift må settes inn med <br>
	- b. Eventuelle linjeskift som er satt inn med ctrl+enter må fjernes.
	- c. Lenker som skal være klikkbare registreres som

<a href="http://www.ntnu.no/studier/studentweb" >informasjonssiden om StudentWeb</a>

d. Det kan ikke benyttes annen html-kode enn <br> for linjeskift og html kode for lenker.

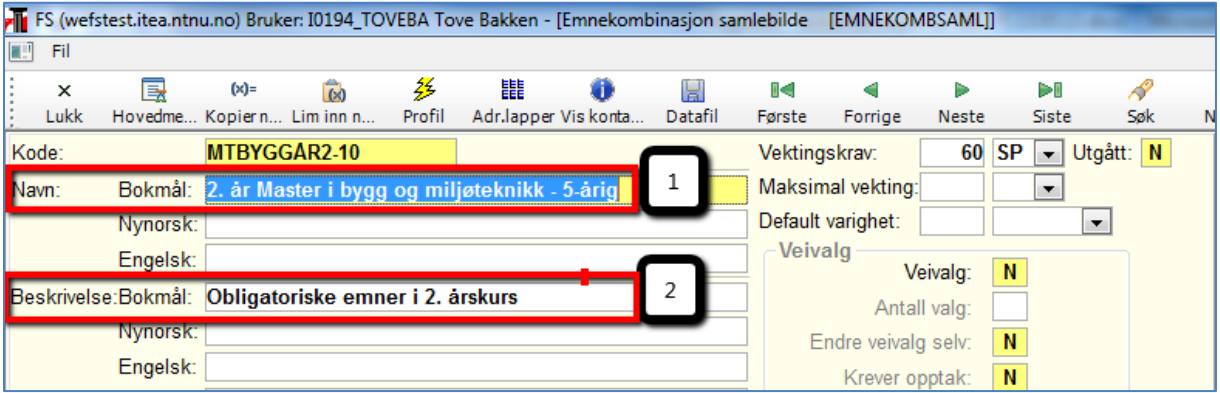

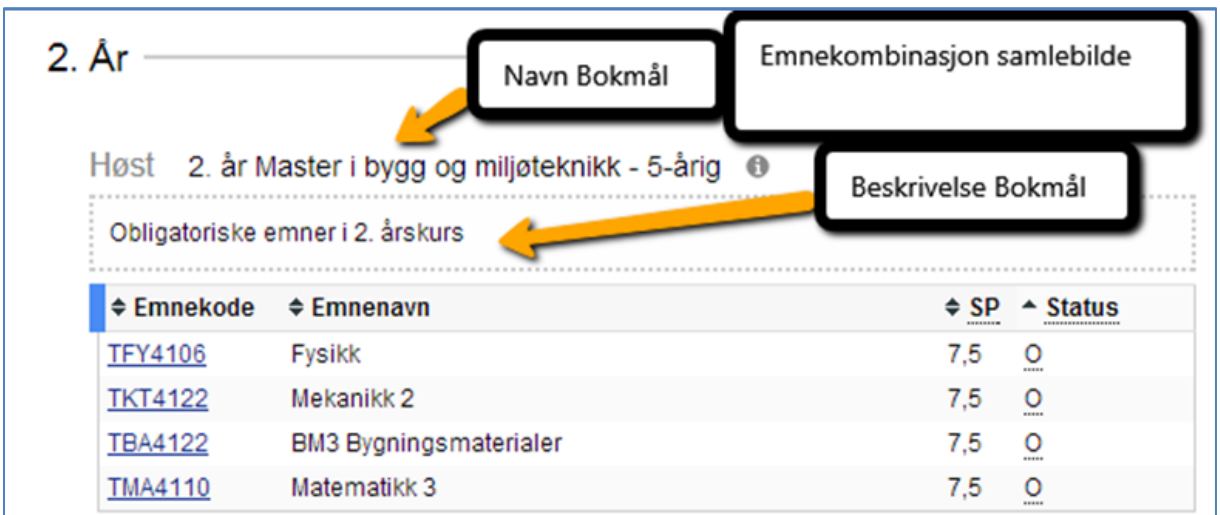

#### **Emne**

I emnekombinasjon sitt underbilde Emne registreres alle emner som hører til emnekombinasjonen. {Terminnr fra} og {Terminnr\_til} definerer hvilke terminer emnet kan velges av studenten. For emner hvor fra og til termin er et intervall må {terminnr\_default} registreres. Ved visning i studieplan på web er det dette som brukes for innplassering av emnet i riktig termin. Når {Terminnr fra} er lik {Terminnr\_til}, trenger man ikke å registrere {terminnr\_default}.

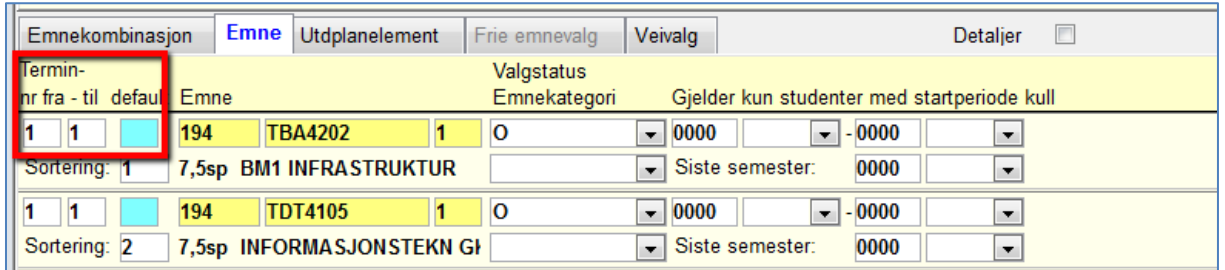

### **Veivalg**

Emnekombinasjoner som definerer veivalg skal registreres som følgende i emnekombinasjon samlebilde.

- 1. Navn Bokmål. For at det skal bli mulig å sammenligne emnekombinasjoner er det et krav at emnekombinasjonene har likt navn.
- 2. Beskrivelse Bokmål –
- 3. Veivalg Verdi skal settes til «J».
- 4. Veivalg Startdato og Fristdato skal ha verdi. Dato presenteres i Studieplan på nett i forbindelse med veivalg. Dato for frist brukes til å innplassere veivalget i riktig termin. Det er et krav at denne registreres.
- 5. Alle mulige valg skal ha hver sin emnekombinasjon på nivået under emnekombinasjon som definerer veivalg.

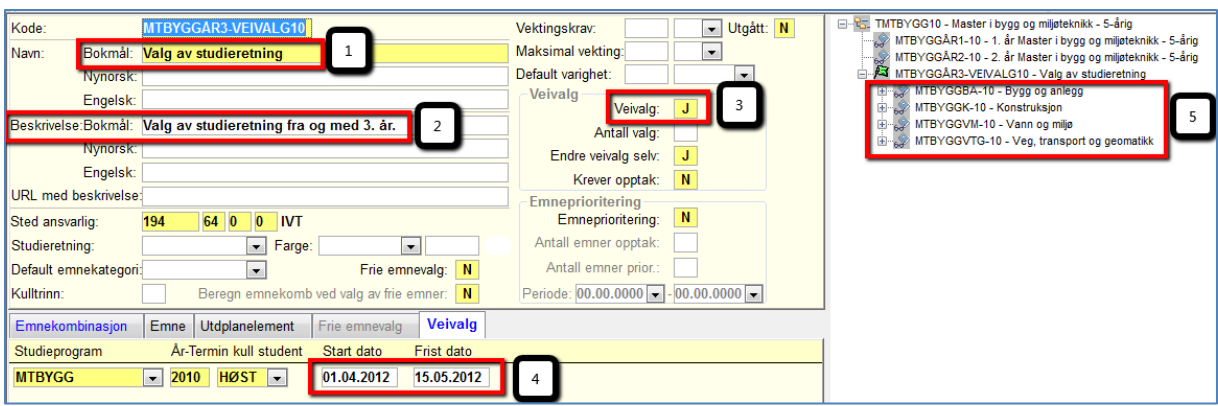

For å få med dato for frist veivalg må informasjon om kull for det gitte studieåret registreres i Studieprogram - Kull.

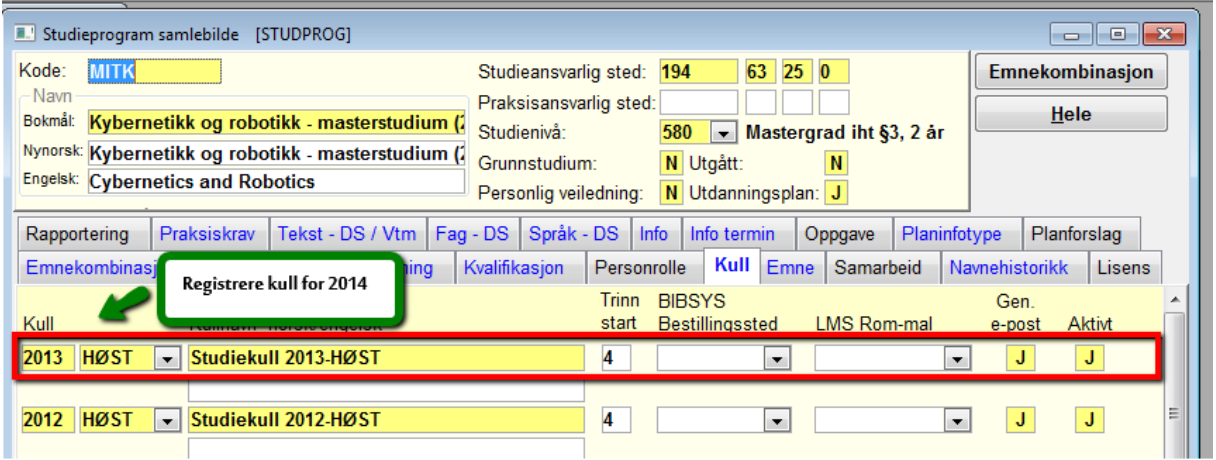

For å få med datoer for frist veivalg for studieåret 2014/2015, må kull 2014 HØST registreres.

## **Tomme emnekombinasjoner**

Innplassering av tomme emnekombinasjoner bestemmes av {Terminnr start} i Emnekombinasjon samlebilde sitt underbilde Emnekombinasjon.

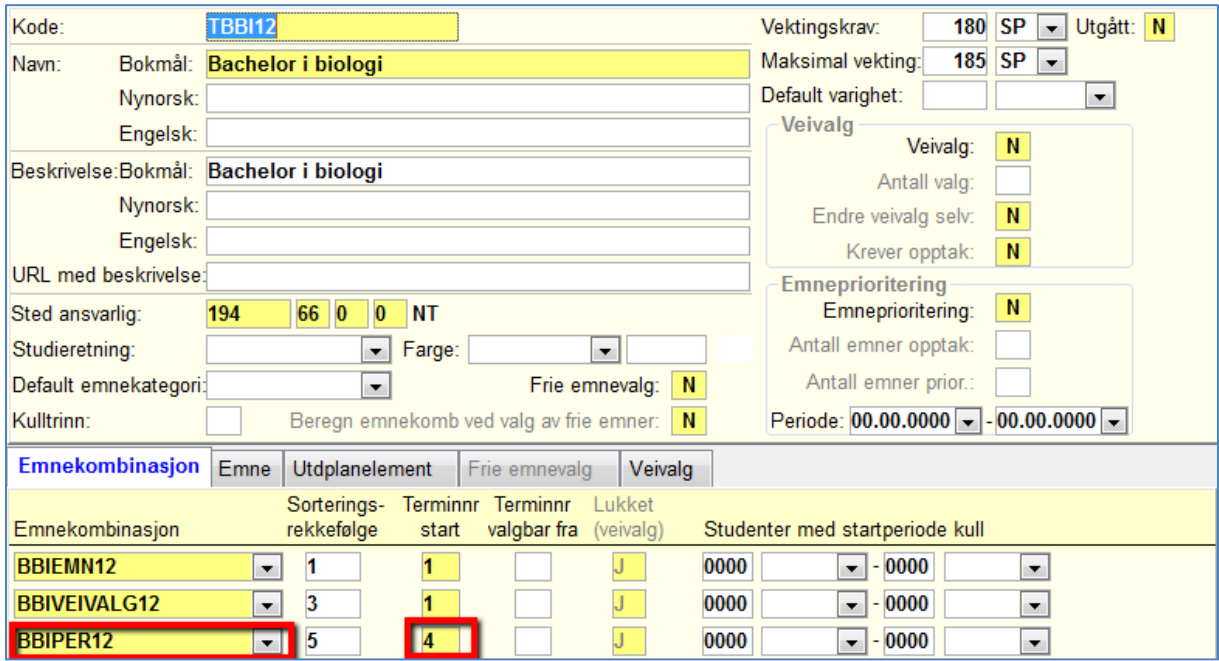

I tillegg må {Default varighet} for den spesifikke emnekombinasjonen registreres. Hvis den ikke er registrert, antas at den tomme emnekombinasjonen gjelder alle terminer fra og med {Terminnr start}.

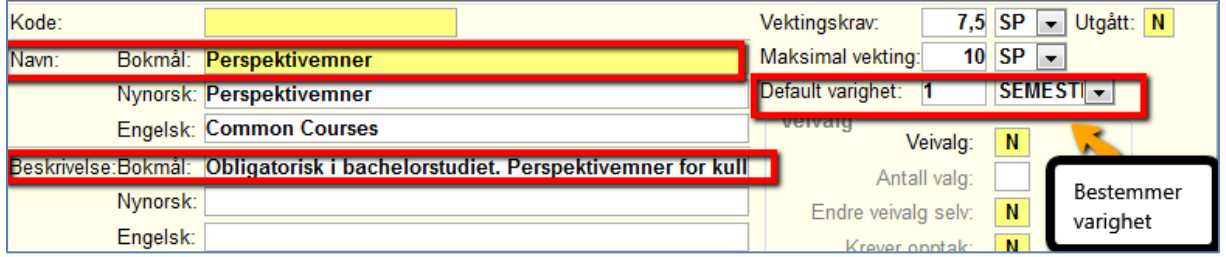

Denne registrering for Perspektivemner medfører at Perspektivemner vises for BBI i termin 4. Hvis default varighet ikke hadde vært registrert, ville den blitt vist i termin 4, 5 og 6.

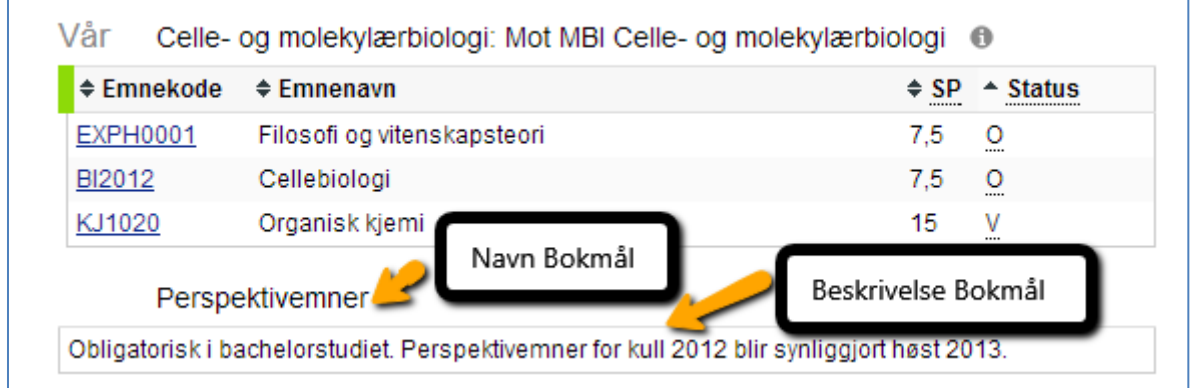

### **Sammenligning**

Hvis man ønsker å kunne sammenligne ulike veivalg, er det en forutsetning at emnekombinasjonene har like navn slik som her for MTBYGG.

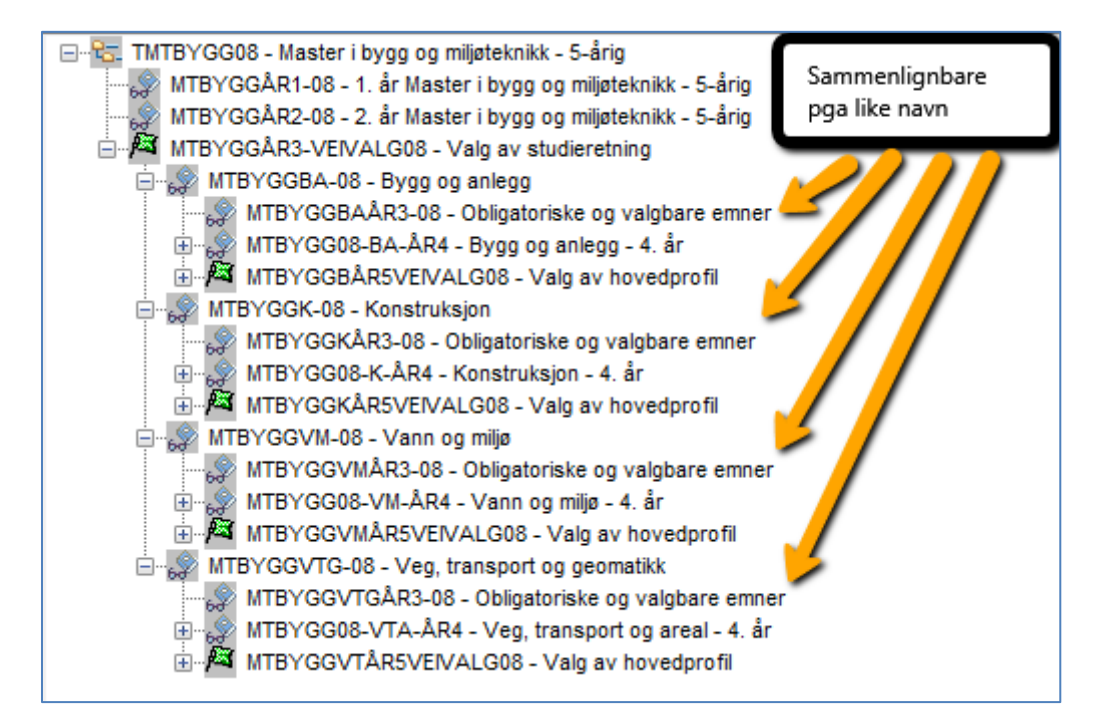

#### I visning gir dette følgende sammenligning for høsten i 3. årskurs.

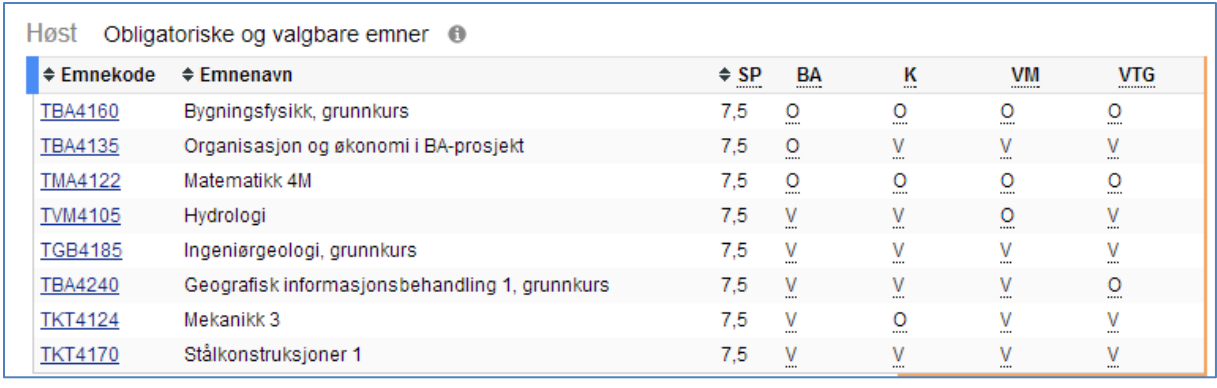